# **Polycom IP331**

# **Support:**

**Phone Guides & Online Training** hawaiiantel.com/VoiceSupport

**Customer Support** 643-8647

**Web Portal** https://bvoip.hawaiiantel.com

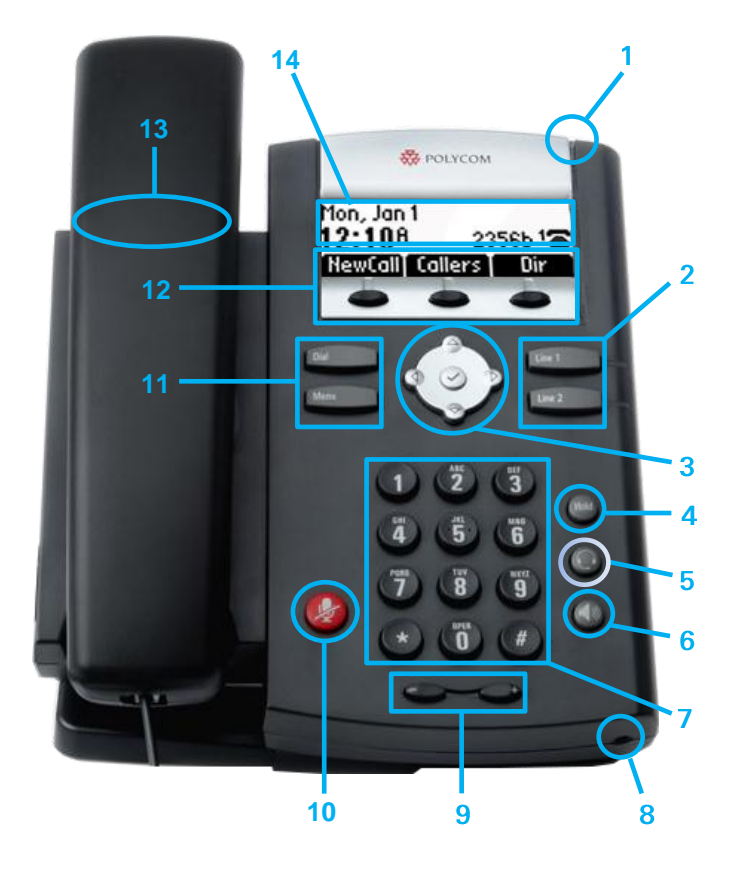

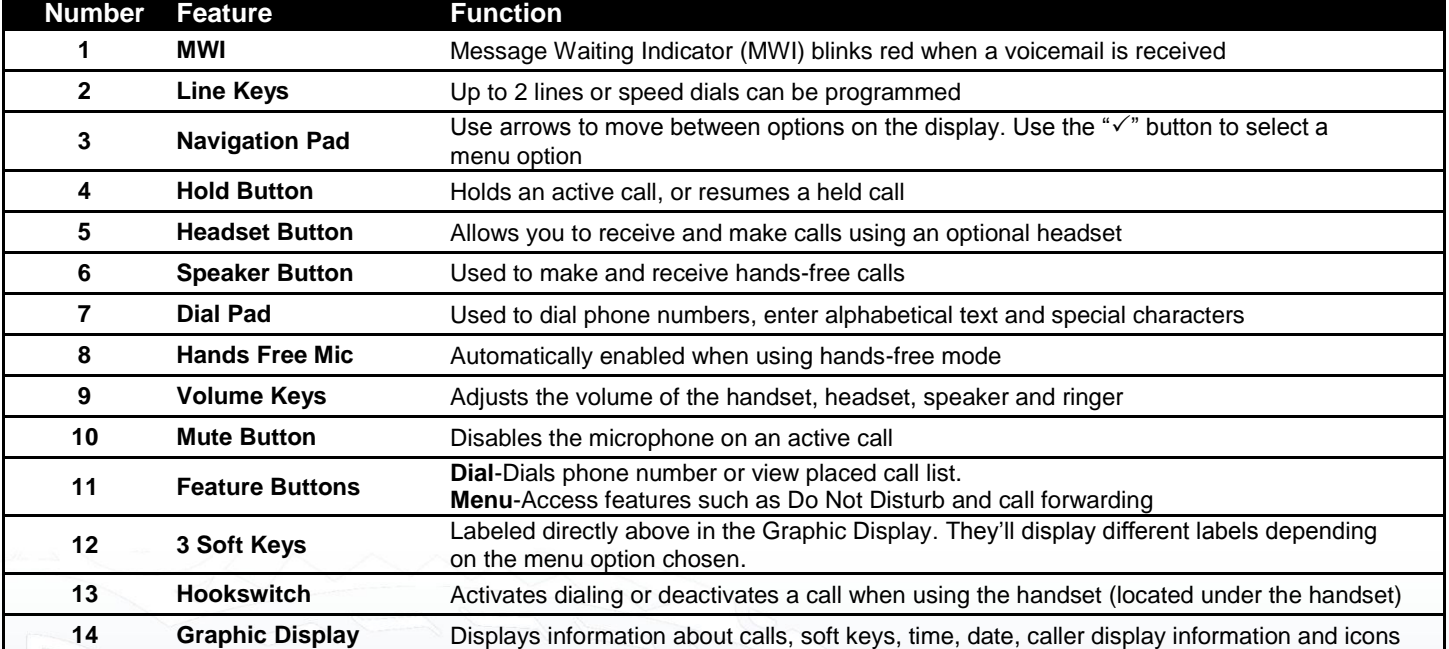

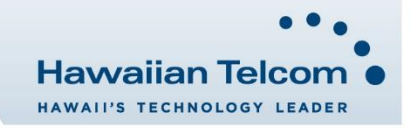

# **DIALING OUT:**

*Internal Calls*

4 digit number

Ex: 5555

# *On Island calls*

7 digit number

Ex: 555-1212

# *Neighbor Island Calls*

7 digit number Ex: 555-1212

# *Mainland Calls*

10 digit number (area code + number) Ex: (555) 555-1212

# *Toll-free Calls*

 $1 + 10$  digit number  $(1 + \text{area code} + \text{number})$ 

Ex: 1 + (800) 555-1212

# *International Calls*

011 + country code + city code + number Ex: 011 + 19 + 66 + local number

# **How to Place a Call**

## *Using the Handset*

- 1. Pick-up the handset.
- 2. Dial a number. **Or:**
- 1. Dial number with handset on cradle, Then either: Pick up handset; Tap dial button; or Press speakerphone button.

# **How to Call Forward**

# **Call Forward - Always**

- *Enable*
- 1. Lift handset and dial **\*72.** 2. Dial the forwarding number then press #.
- *Disable*
- 1. Lift handset and dial **\*73.**

#### **Call Forward - No Answer** *Enable*

- 1. Lift handset and dial **\*92.**
- 2. Dial the forwarding number then press #.

## *Disable*

1. Lift handset and dial **\*93.**

# **Call Forward - Busy**

- *Enable* 
	- 1. Lift handset and dial **\*90.**
	- 2. Dial the forwarding number then press #.

## *Disable*

3. Lift handset and dial **\*91.**

# **How to Set Do Not Disturb (DND)**

## *To enable:*

Lift handset and dial **\*78.** 

(*You will hear an announcement that your Do Not Disturb has been activated.)*

## *To disable:*

Lift handset and dial **\*79.** 

(*You will hear an announcement that your Do Not Disturb has been deactivated.)*

# **How to Transfer a Call**

## *Consultative Transfer (With Announcement)*

1. While on an active call, press the **Trans** soft key. (the caller will be placed on hold)

- 2. When you hear the dial tone, dial the number of the party you wish to transfer the call to.
- 3. When the party answers, announce the call and press the **Trans** soft key to transfer the original caller.

## *Blind Transfer (Without Announcement)*

- 1. While on an active call, press the **Trans** soft key. (the caller will be placed on hold)
- 2. When you hear the dial tone, press the **Blind** soft key and dial the destination number of the party you wish to transfer the call to. The call will be transferred.

# **How to Transfer a Call Directly to Voicemail**

- 1. While on an active call, press the **Trans** soft key. *(the caller will be automatically placed on hold)*
- 2. Dial **\*55**, then press the **Dial** button. *(You will hear an announcement play, "To transfer your call to your mailbox, press the # key or hang up. To transfer your call to another mailbox, enter the mailbox ID now, followed by the # key. To cancel, press the \* key."*
- 3. Enter the mailbox ID that your wish to transfer the call to, followed by the **#** key.
- 4. After pressing the **#** key, the transfer will be complete

# **How to Set Up a 3-Way Conference**

## *Creating a Conference*

- *1.* While on an active call, press the **Conf** soft key. *(the caller will be placed on hold)*
- 2. When you hear the dial tone, enter the number of the party you wish to have a conference with.
- 3. After the party answers, press the **Conf** soft key again. All parties will be part of the active conference.

## *To Split and Re-join a Conference*

- 1. Press the **Split** soft key. *(This will place both active callers on hold.)*
- 2. Using the **up/down** arrows, choose one of the held callers.
- 3. Press the **Resume** soft key to speak with only that party.
- 4. To resume the conference, select the user that is currently on hold using the **up/down** arrow**,** then press the **Join** soft key.

# **How to Access Missed/Received Call List**

- 1. In the main screen, press the **Callers** soft key. To get more information about a specific call, using the navigation pad, scroll to and highlight the call you would like to view.
- 3. Once the specific call is highlighted, press the right arrow on the navigation pad.
- 4. Press the **Info** soft key.
- 5. Using the navigation pad, scroll down to view the Name, Number, Date/Time stamp, and Duration of the call.

# **How to Access Placed Call List**

# 1. Press the **Dial** button.

- 2. To get more information on a specific call, using the navigation pad, scroll to and highlight the call you would like to view.
- 3. Once the specific call is highlighted, press the right arrow on the navigation pad.
- 4. Press the **Info** soft key.
- 5. Using the navigation pad, scroll down to view the Name, Number, Date/Time stamp, and Duration of the call.

# **How to Access Voicemail**

- 1. To access your voicemail dial your 4-digit extension number.
- 2. Enter your voicemail passcode (default is\_ If you're accessing your Voicemail for the first time or have
	- multiple lines, please refer to the "How to Set up and Manage Your Voicemail" guide.

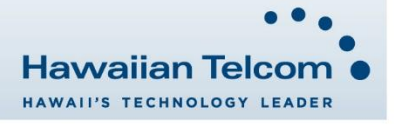